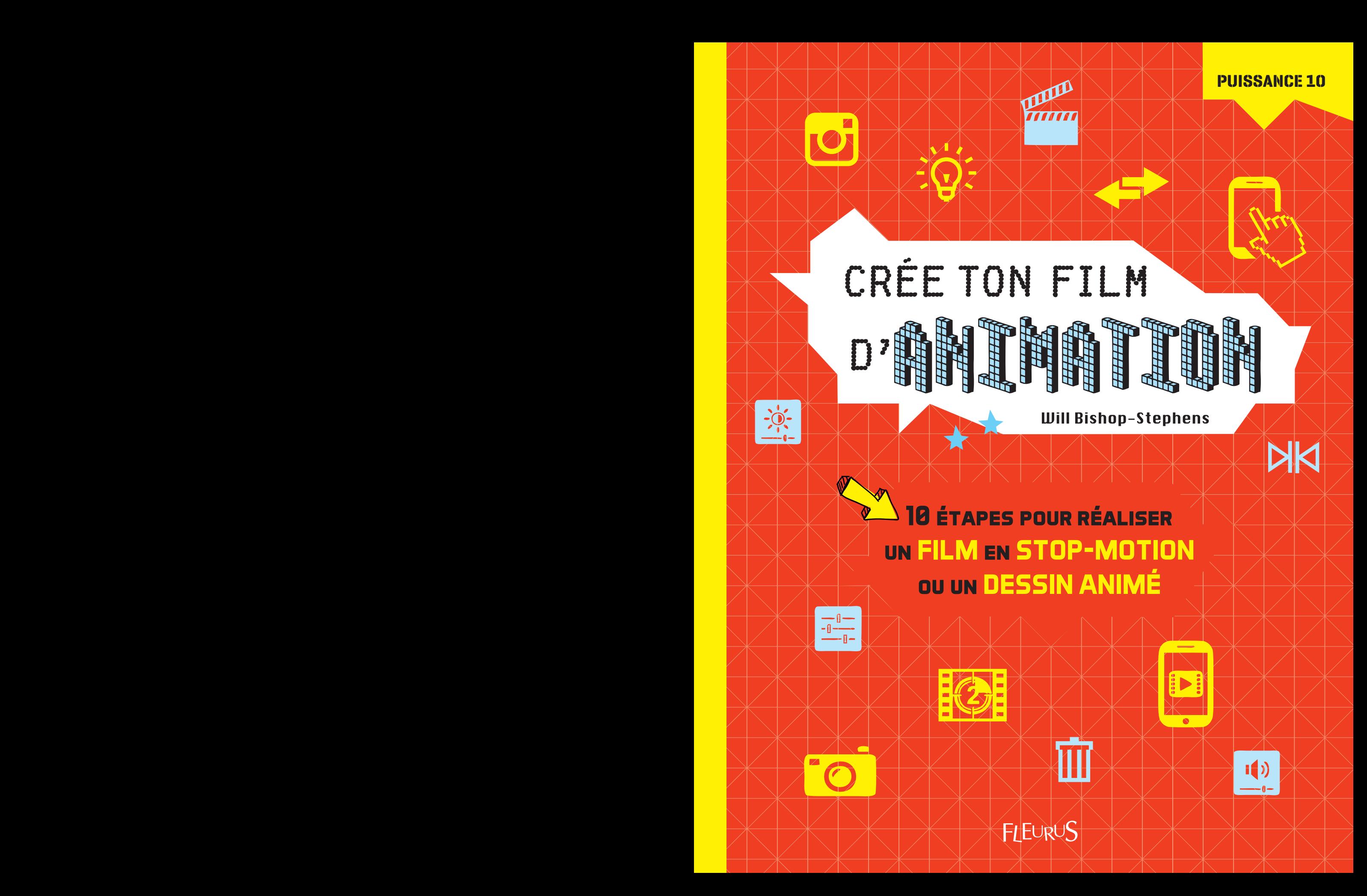

#### **Will Bishop-Stephens**

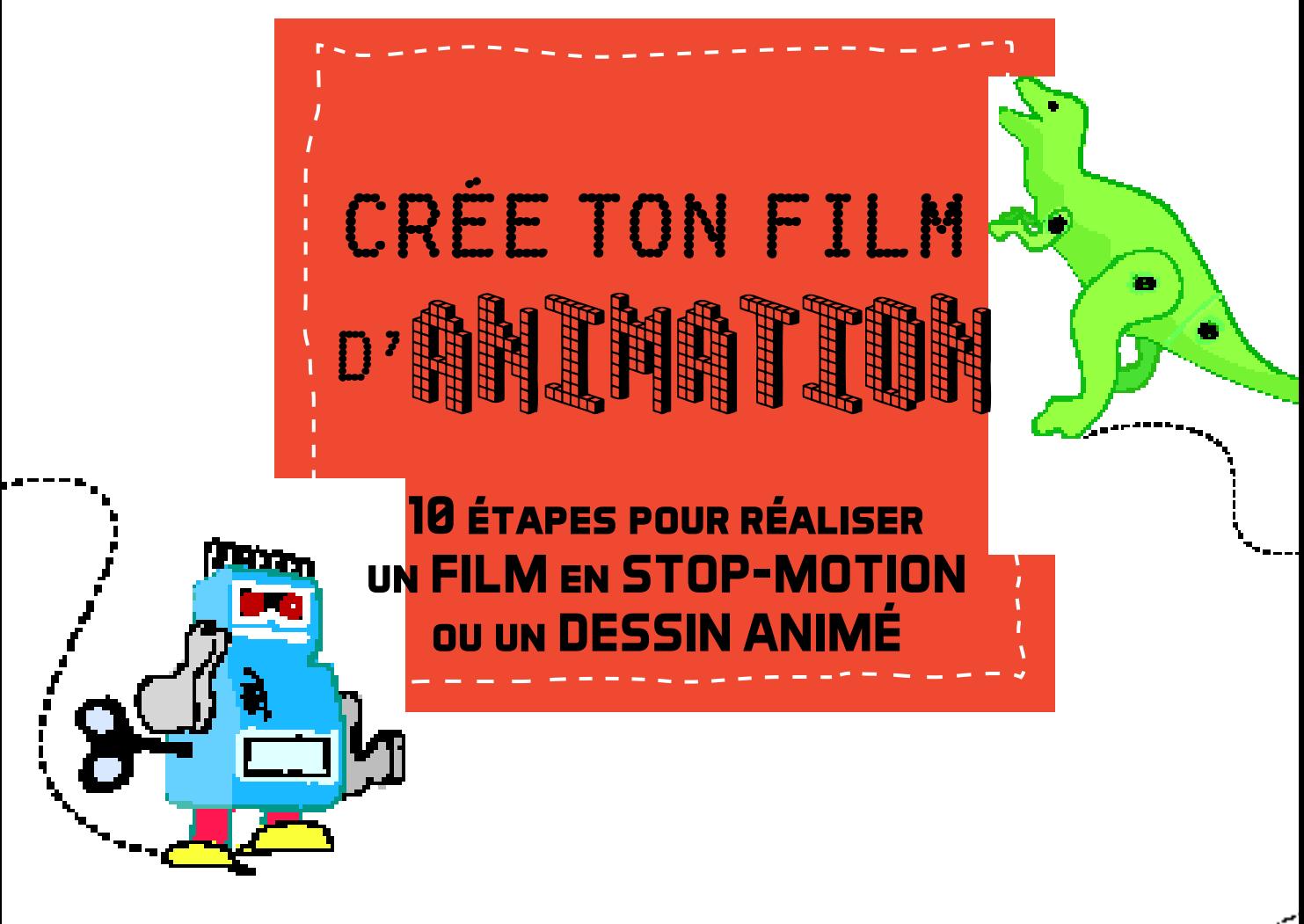

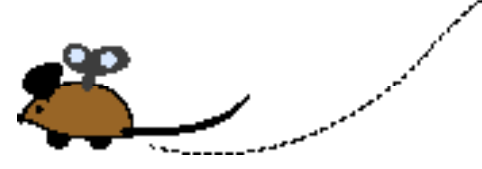

FLEURUS

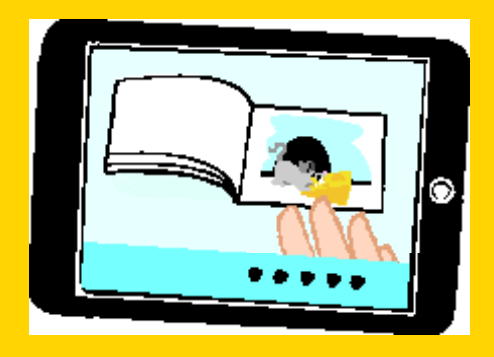

### L'AUTEUR

*William Bishop-Stephens est réalisateur indépendant de films d'animation, scénariste et enseignant à l'université d'East London et précédemment au Royal College of Art. Il a participé à de nombreux projets d'animation et a présenté ses films lors de festivals internationaux. Depuis 14 ans, il dirige en outre des ateliers d'animation pour les enfants et les jeunes.*

*Textes : William Bishop-Stephens Illustrations : Joanna Kerr*

*Titre original en langue anglaise : How to create animation in 10 easy lessons Édition française : Antartik Traduction : Delphine Billaut*

*© Marshall Editions, 2016, pour l'édition originale © Fleurus Éditions, 2017, pour l'édition en langue française*

*Dépôt légal : avril 2017 ISBN : 9782215151128 Code MDS : 592413 Imprimé en Chine*

*Loi n° 49-956 du 16 juillet 1949 sur les publications destinées à la jeunesse.*

*Tous droits réservés. Aucune partie de ce livre ne peut être reproduite, stockée ou transmise par quelque moyen électronique, mécanique, de reprographie, d'enregistrement ou autre que ce soit sans l'accord préalable des ayants droits.*

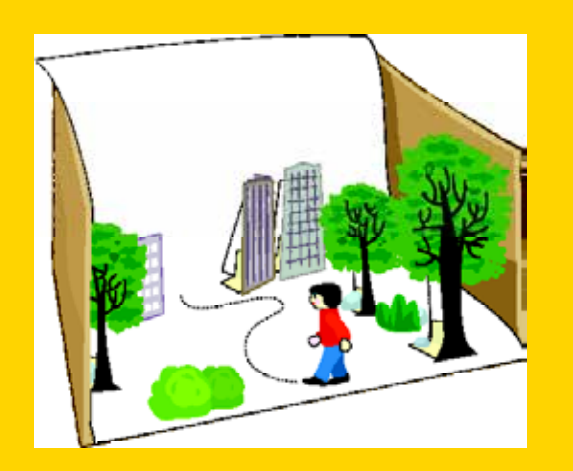

# SOMMAIRE

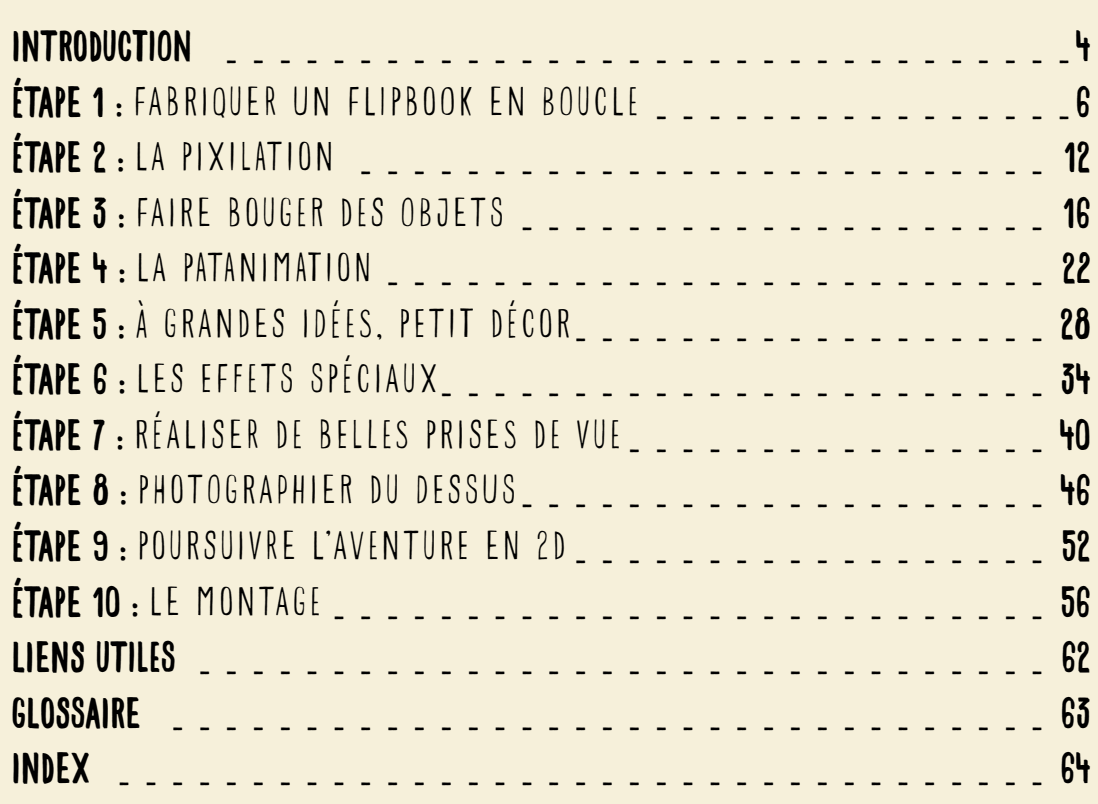

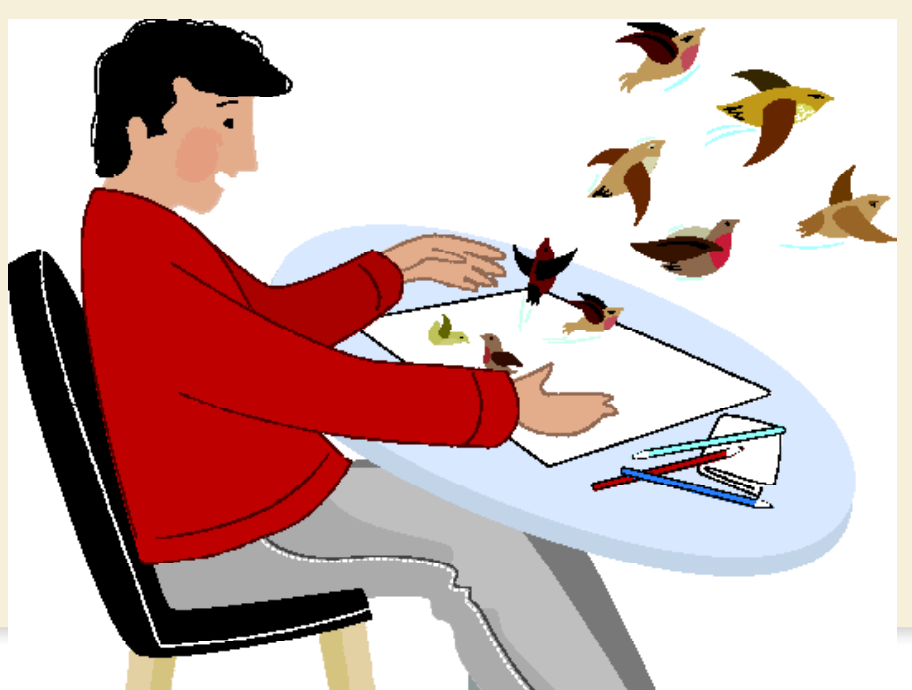

## INTRODUCTION

# TU VEUX DEVENIR ANIMATEUR?

*L'animation est un domaine fascinant! Tu peux mettre en mouvement de superbes dessins pleins de détails ou deux morceaux de pâte à modeler qui se chamaillent, réaliser un film catastrophe avec des jouets ou faire disparaître ton meilleur ami. Il n'y a pas d'autre limite que celle de ton imagination ! En 10 étapes, ce livre t'aidera à devenir un spécialiste de l'animation. Et bientôt, tu sauras réaliser toutes sortes de films d'animation, des contes de fées en deux dimensions aux sagas de science-fiction en 3D!*

## QU'EST-CE QUE L'ANIMATION ?

*L'animation est le fait de donner « vie » à quelque chose, en créant l'illusion d'un mouvement, et cela au moyen d'une série d'images fixes qui diffèrent très légèrement les unes des autres. Lorsqu'elles défilent devant les yeux, le cerveau interprète alors cette succession comme une seule image en mouvement.*

IL TE FAUT :

*Pour convertir une animation en une image qui se déplace sur un écran, munis-toi d'un smartphone, d'une tablette ou d'un ordinateur doté d'une caméra ou bien d'un appareil photo numérique. Tu auras également besoin d'un logiciel d'animation.*

### QUEL LOGICIEL CHOISIR ?

*Il existe un grand nombre de logiciels d'animation gratuits. Tape « stop motion » ou « image par image » dans un moteur de recherche ou dans le store de ton appareil pour trouver ton application. Tu auras besoin de la fonction onion skin (« pelure d'oignon »), qui permet d'assembler plusieurs images fixes en une séquence.*

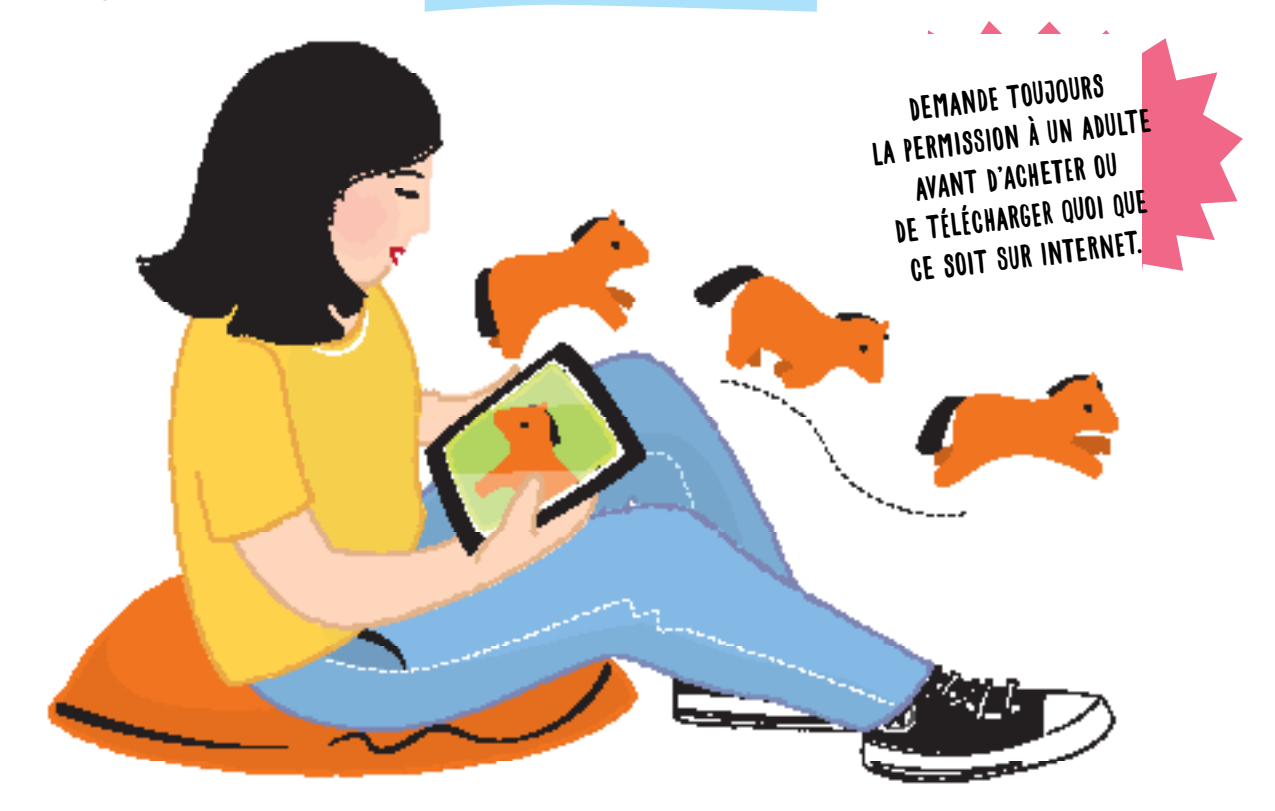

### LES FONCTIONS DE BASE DU LOGICIEL LA FRÉQUENCE D'IMAGES

*À l'ouverture de l'application, il te sera peut-être demandé quelle fréquence d'images tu souhaites utiliser. Il s'agit de la vitesse à laquelle le logiciel fera défiler les images.*

*Cette fréquence se mesure en « images par seconde », ou « i/s ».*

*Par exemple, pour réaliser une seconde d'animation à 12 i/s, il te faudra créer 12 images. La plupart des animations en image par image sont calibrées sur le rythme de 12 images par seconde.*

### LA VUE EN PELURE D'OIGNON

*Après avoir pris un cliché, tu auras une vue réelle de ce qui se trouve devant l'appareil photo, ainsi qu'une vue en transparence de l'image précédente pour t'aider à aligner les prises de vue entre elles. C'est la fonction « pelure d'oignon », en référence aux couches transparentes d'un oignon.*

### LA LIGNE DE MONTAGE

*La ligne de montage (timeline) est une séquence des images composant l'animation. Elle sert généralement à supprimer ou dupliquer une image.*

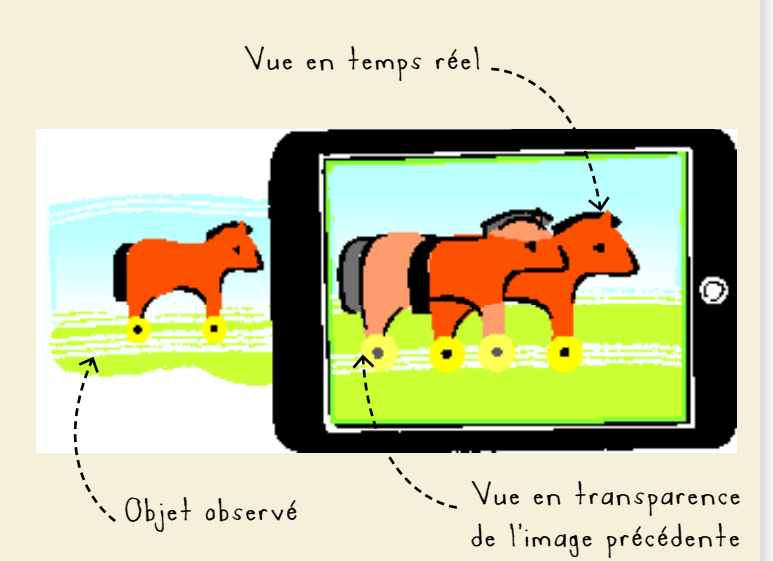

Dans de nombreuses applications, une icône appareil photo dans le coin supérieur droit permet de revenir à l'animation.

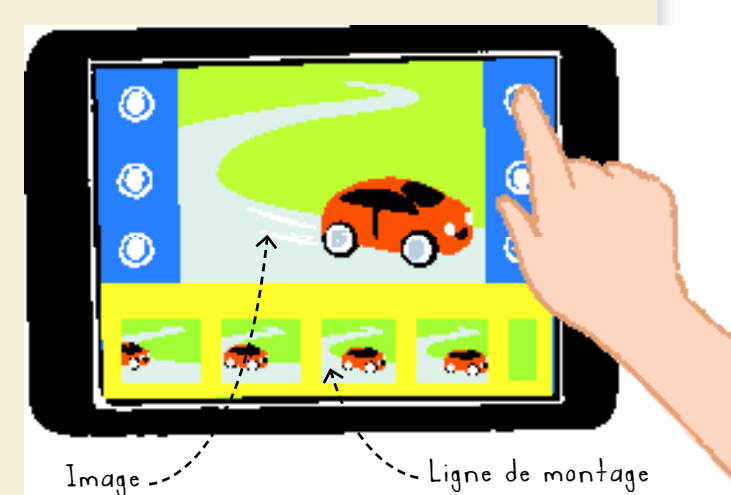

## PAS DE PANIQUE!

*Tout cela te semble compliqué ? Ne t'inquiète pas! Nous reviendrons plus en détail sur les logiciels de montage en page 56. Tu trouveras aussi en page 63 la définition des mots techniques que tu ne connais pas. Et à la fin de ta lecture, tu seras capable d'épater tes proches avec tes propres petits films d'animation !*

SUPER ASTUCE! *Sur internet, tu trouveras des vidéos et des tutoriels expliquant les différentes fonctions de ton application.*

## <sup>6</sup> ÉTAPE 1

# FABRIQUER UN FLIPBOOK EN BOUCLE

*Le flipbook, ou folioscope, est souvent l'animation par laquelle commencent les débutants. Par exemple, tu peux dessiner sur le bord d'un cahier un professeur sautant d'un tremplin ou se transformant en super-héros, puis faire défiler les pages pour animer l'action. Dans cette étape, tu vas apprendre à créer un flipbook, à le photographier et à l'animer. Tu le mettras ensuite en boucle pour qu'il tourne sans fin.*

### POUR COMMENCER

*Il te suffit de quelques feuilles que tu pourras faire défiler rapidement avec le pouce. Sur chaque page, dessine une image. Quand tu feuilletteras les pages, chaque image sera presque aussitôt remplacée par la suivante, ce qui créera l'illusion de mouvement.*

*Si tu as un petit carnet ou un bloc de Post-It, tu peux passer directement à la page 8. Si tu n'as qu'une feuille de papier A4, regarde sur la page ci-contre comment fabriquer ton flipbook.*

## EFFET GARANTI!

LES TOUT PREMIERS FILMS D'ANIMATION CONSISTAIENT EN DES SÉRIES D'IMAGES TRACÉES SUR DES CARTONS MONTÉS SUR UNE GRANDE ROUE. IL FALLAIT TOURNER UNE MANIVELLE POUR FAIRE DÉFILER LES IMAGES VISIBLES PAR UN TROU. CE PROCÉDÉ, CRÉÉ EN BELGIQUE, FUT BAPTISÉ « PHÉNAKISTISCOPE », D'APRÈS LES MOTS GRECS PHENAX (« TROMPEUR ») ET SKOPEIN (« OBSERVER »).

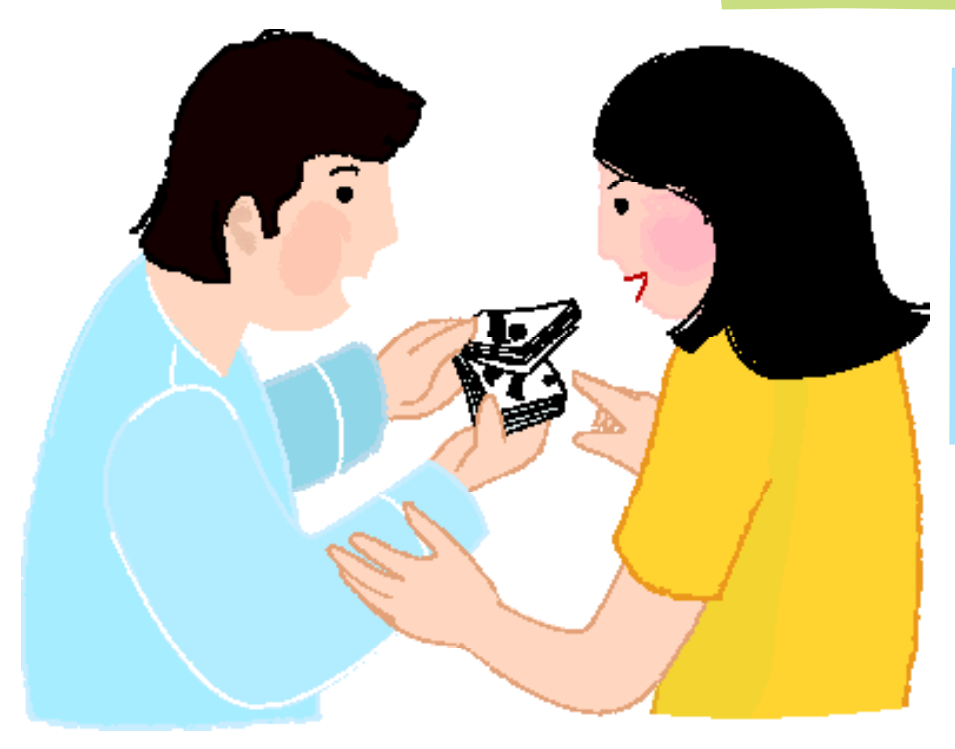

### IL TE FAUT :

- *Une feuille de papier A4*
- *Une petite pince à dessin ou une agrafeuse*
- *Une paire de ciseaux*
- *Des feutres*
- *Un peu d'imagination*

### COMMENT FABRIQUER UN FLIPBOOK DE 16 IMAGES

*Pour réaliser un flipbook avec une feuille de papier :*

- 1. Prends une feuille de papier A4 vierge.
- 2. Plie-la soigneusement en deux, dans la longueur.
- 3. Plie-la de nouveau en deux, toujours dans la longueur.
- 4. Plie-la encore en deux, mais dans la largeur.
- 5. Plie-la une dernière fois en deux, dans la largeur. (Oui, cela fait 4 plis au total!)
- 6. Agrafe ou mets une pince à papier sur l'un des petits bords de ton accordéon de papier.
- 7. Avec une grande paire de ciseaux, coupe les plis des trois autres bords. Demande à un adulte de t'aider, si besoin.

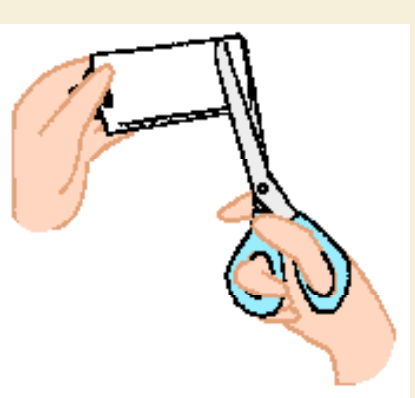

Plie la feuille dans la longueur, puis dans la largeur.

Maintiens un des petits bords avec une pince ou une agrafe.

Coupe les plis sur les trois autres bords.

## SUPER ASTUCE!

*Pour feuilleter les pages, tiens le côté agrafé dans une main. Avec ton autre main, recourbe l'autre côté du flipbook, puis fais défiler les pages avec ton pouce en les lâchant une par une.*

## UN PEU DE TRAVERS ?

*Ce n'est pas grave. Tu dois pouvoir feuilleter ton flipbook sans à-coups de l'arrière vers l'avant. Si besoin, lisse le bord des pages pour qu'elles ne restent pas collées; cela t'évitera de manquer des images. Mais si ton flipbook est un peu tordu et que tu en rates quelques-unes, pas d'inquiétude ! Tu vas ensuite*  les photographier une à une, et c'est le logiciel *qui créera le mouvement. Prêt pour la suite ?*

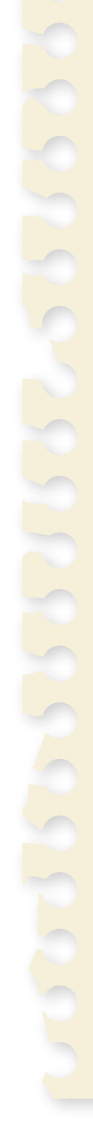

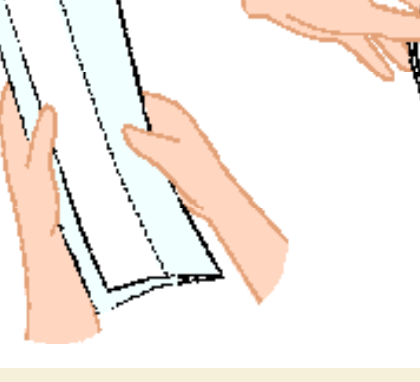

## DESSINER ET PHOTOGRAPHIER LES IMAGES

*Une fois tes pages blanches préparées, tu peux commencer à dessiner les images de ton animation. Sur chaque page, représente une étape différente de l'action. Que pourrais-tu donc dessiner? C'est le moment de faire fonctionner ton imagination !*

## IDÉES POUR UNE PREMIÈRE ANIMATION SUPER ASTUCE!

- *Un bonhomme bâton montant un escalier*
- *Une abeille atterrissant sur une fleur*
- *Une soucoupe volante qui pulvérise une planète*

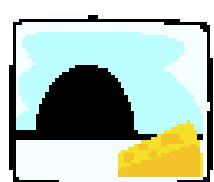

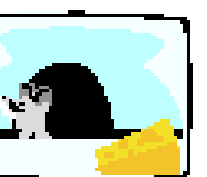

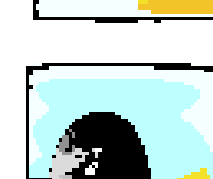

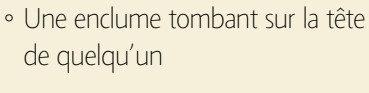

*• Un moulin à vent qui tourne*

*• Une personne en train de croquer dans une pomme*

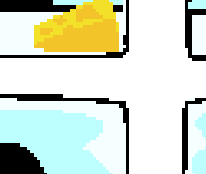

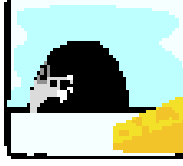

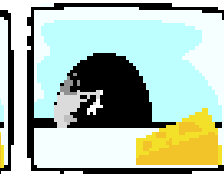

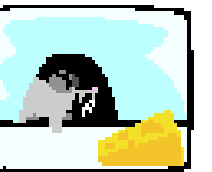

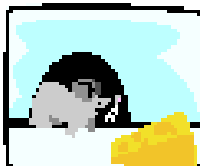

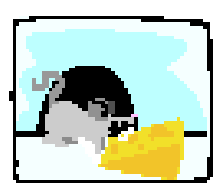

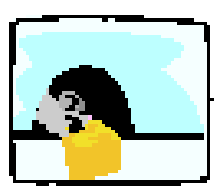

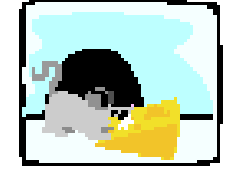

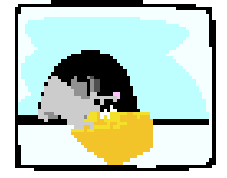

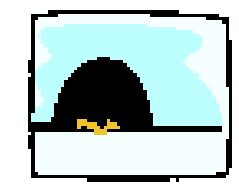

« LA MAGIE OPÈRE ENTRE LES IMAGES », DISENT LES ANIMATEURS. EN EFFE<mark>T,</mark> NOTRE CERVEAU COMPLÈTE LES ACTIO<mark>NS</mark> ENTRE CHAQUE IMAGE FIXE POUR CRÉER UN MOUVEMENT CONTINU, QUI N'EXISTE PAS VRAIMENT.

*Les idées les plus loufoques sont souvent les meilleures! Si une idée ne fonctionne pas, considère cela comme un entraînement et essaie autre chose.*

## Conseil 1 : COMMENCE PAR LA FIN

*Dessine ta première image sur la dernière page, puis*  la deuxième sur la page située juste avant en modifiant *légèrement le mouvement. Fais un troisième dessin également un peu différent sur la page précédente, et ainsi de suite jusqu'à avoir terminé de représenter l'action.*

## Conseil 3 : FAIS SIMPLE

*Des détails fins et trop nombreux peuvent être difficiles à distinguer et risquent de dérouter le cerveau. Privilégie des dessins nets et des mouvements clairs et simples.*

> SUPER ASTUCE! *Il est souvent possible de régler l'appareil photo de manière à afficher une grille ou des repères sur le viseur. Ils t'aideront à positionner les pages de façon identique.*

## LA PRISE DE VUE

*Il est maintenant temps de photographier chacune des pages de ton flipbook, de telle sorte que la dernière devienne l'image 01 (le début de l'animation), la suivante l'image 02, puis l'image 03, etc. Pour bien voir les pages, détache-les et pose-les les unes à côté des autres ou bien tiens le flipbook ouvert d'une main.*

*Laisse ta main au même endroit sur chaque image ! Ainsi, seuls les dessins donneront l'impression de bouger. Si tu déplaces un peu l'appareil entre deux photos, tu pourras les réaligner avec la fonction « vue en pelure d'oignon » du logiciel de stop motion.*

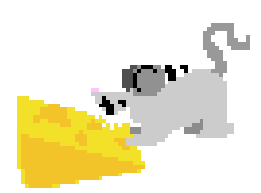

## Conseil 2 : PEU DE CHANGEMENTS

*Veille à ce que chaque dessin ressemble suffisamment au précédent pour que ton cerveau ait l'impression d'un mouvement fluide lorsque tu visionneras l'animation.*

## Conseil 4 : VÉRIFIE LA VITESSE

*Au bout de quelques pages, teste ton animation en feuilletant ton flipbook. Tu vérifieras ainsi que les images créent bien une impression de mouvements fluides et crédibles. Si les mouvements te semblent trop rapides, décompose davantage l'action avec un plus grand nombre de dessins. S'ils sont trop lents, tu devras réduire le nombre d'images.*

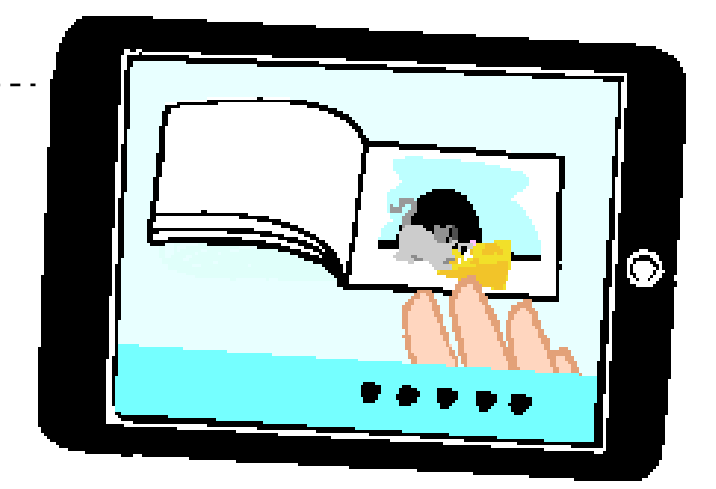

Pour photographier les pages de ton flipbook, installe-toi sur une surface plane et non encombrée. Ainsi, l'arrière-plan sera sobre et n'interférera pas avec l'action.

## VISIONNER LE FILM

*Et maintenant, fais défiler les images toutes seules grâce à ton logiciel d'animation. Tes dessins vont bouger littéralement sous tes yeux, comme par magie! Si ça ne fonctionne pas du premier coup, pas de panique! Regarde simplement ce qui n'a pas marché, corrige l'erreur et refais la prise de vue. Tu devras peut-être recommencer plusieurs fois, en apprenant de tes erreurs.* 

## Conseil 1 : ESSAIE DIFFÉRENTES FRÉQUENCES D'IMAGES

*Tu peux modifier la vitesse de ton animation en changeant*  la fréquence d'images. Souviens-toi qu'une fréquence *de 12 i/s convient bien pour créer un mouvement fluide. Si tu descends à 8 i/s, tes images vont se succéder sans continuité et l'illusion ne fonctionnera pas.*

*Dessiner des mouvements trop différents d'une image à l'autre peut donner un résultat saccadé. C'est une erreur que commettent la plupart des animateurs en herbe. Si, au contraire, l'action se déroule trop vite, décompose-la davantage ; il te faudra un peu plus de dessins.*

## Conseil 2 : RÉGLER LA RÉSOLUTION

La résolution est une façon de décrire la taille de ton film. Elle se mesure généralement en pixels, *ces petits carrés de couleur qui composent l'image sur l'écran. Si possible, règle ton animation en haute définition, par exemple 1920 × 1080, parfois écrit « HD 1080 p ». Un film sera affreusement pixélisé si on le passe de basse à haute résolution. À l'inverse, il n'est pas gênant de visionner un film HD sur un petit écran.*

## SUPER ASTUCE!

Pour chaque nouveau projet,<br><sup>Pour chaque</sup> nouveau projet, *crée un nouveau fichier dans ton logiciel. Si tu ne le fais pas, toutes tes animations vont se succéder dans le même film!*

## FAIS TOURNER EN BOUCLE!

*Sais-tu que tu peux faire tourner ton animation en boucle, sans fin ? Pour cela, il suffit que la dernière image de ton animation soit identique à la première. En utilisant la fonction « répétition », lors du visionnage, le film passera de la dernière image à la première et se poursuivra ainsi sans interruption. La plupart des applications diffusent d'ailleurs automatiquement* 

*l'animation en boucle en mode lecture. Tu peux aussi copier-coller l'ensemble des plans pour qu'ils se répètent autant de fois que tu le souhaites. Dans certaines applications, il existe aussi une fonction « inverser*  les images sélectionnées » pour visionner une action *à l'envers. Tu peux par exemple dessiner une personne en train de se pencher, image par image, puis copier et inverser les images : elle se redressera!*

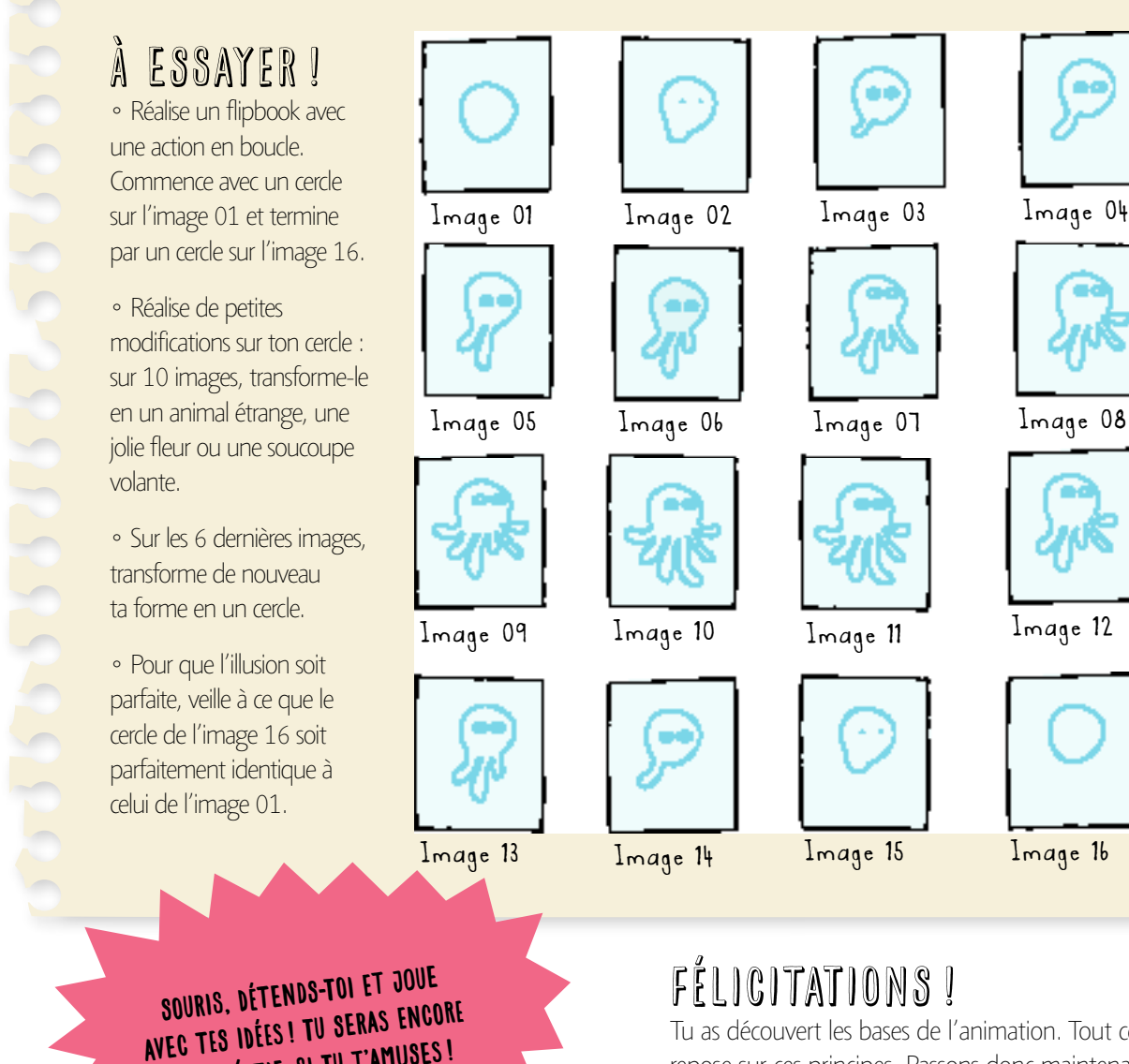

PLUS CRÉATIF, SI TU T'AMUSES!

*Tu as découvert les bases de l'animation. Tout ce qui suit repose sur ces principes. Passons donc maintenant à l'étape suivante.*

### 62 LIENS UTILES

## LIENS UTILES

*Il existe une multitude de ressources web dans le domaine, et des centaines d'animations réalisées par des animateurs en herbe y sont mises en ligne chaque jour. Voici quelques films de qualité que tu peux visionner sur internet pour en apprendre plus sur les techniques d'animation, ainsi qu'une sélection de sites utiles.*

#### FILMS D'ANIMATION

#### *Le Mariage du hibou www.nfb.ca/film/mariage\_du\_hibou\_une\_ legende\_eskimo*

*Cette animation courte de Caroline Leaf est inspirée d'une*  légende inuit. Tu y verras les effets qu'il est possible de *réaliser avec la technique de l'animation de sable.*

#### *Minilogue – Hitchhiker's Choice vimeo.com/158803*

*Ce court-métrage est un bel exemple d'animation sur tableau effaçable blanc.*

#### *Her Morning Elegance vimeo.com/13781225*

*Ce clip musical d'Oren Lavie a été réalisé grâce à la technique de la pixilation. Avec de petits mouvements et un grand nombre d'images, les animateurs font marcher et nager l'actrice.*

#### *Rex the Dog : Bubblicious www.youtube.com/watch?v=acay3S2PhSg*

*Ce clip musical a été réalisé grâce à la technique de l'animation par remplacement (voir p.34). Il montre aussi comment les personnages en 3D ont été fabriqués.*

#### RESSOURCES UTILES

#### *www.lemondedustopmotion.fr*

*Sur ce site, tu trouveras de nombreux conseils, des tutoriels, et un grand nombre de vidéos, exclusivement en stop motion.*

#### *www.lasonotheque.org*

*Ce site est une bibliothèque d'effets sonores gratuits et libres de droits. Tu y trouveras des musiques d'ambiance, de fonds sonores et toutes sortes de bruitages.*

#### *www.aardman.com*

*Aardman est un fantastique studio d'animation en stop motion basé à Bristol, en Grande-Bretagne. Il a réalisé des*  séries et des longs-métrages célèbres dans le monde entier *pour leur animation en pâte à modeler comme Wallace et Gromit, Chicken Run ou Shaun le mouton. Ce site permet de visionner beaucoup d'extraits.*

#### *www.brick-a-brack.com*

*Pour débuter dans l'animation, une bonne idée consiste à mettre en scène des briques et des personnages Lego. Tu pourras visionner sur ce site plusieurs brickfilms ainsi réalisés. Jette un œil aux tutoriels et aux astuces partagées sur le forum, et, si cette technique t'inspire, lance-toi !*

*\*Ces liens fonctionnaient au moment de la rédaction de cet ouvrage. L'éditeur décline toute responsabilité quant aux informations et aux liens proposés par des sites tiers.*

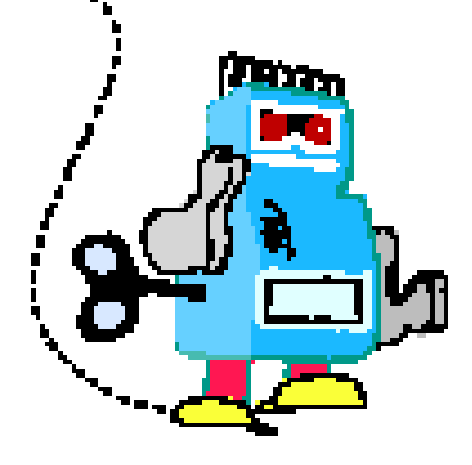

## GLOSSAIRE

2D *En deux dimensions, plat.*

3D *En trois dimensions, en relief.* 

#### ANIMATION PAR REMPLACEMENT

*Remplacement d'un objet par un autre, très similaire, pour faire penser qu'il s'agit du même objet qui a changé de forme.*

### **ATMOSPHÈRE**

*L'ambiance sonore d'un lieu.*

#### BONHOMME BÂTON

*Dessin d'un personnage réalisé très simplement avec des fomes géométriques.*

#### CLIP

*Petite séquence animée.*

#### COLLAGE

*Image réalisée à partir d'éléments découpés et collés. Il peut s'agir d'images et parfois même de petits objets.* 

### FORMAT VIDÉO

*Façon dont un ordinateur encode l'information visuelle contenue dans une animation.*

### FRÉQUENCE D'IMAGES

*Vitesse à laquelle les images d'une animation sont diffusées. La fréquence est exprimée en nombre d'images par seconde (i/s).*

#### HORS CHAMP

*Partie de la scène qui n'est pas* 

*filmée par la caméra, et qu'on ne voit donc pas à l'écran.*

#### IMAGE

*Photographie fixe qui fait ou fera partie d'une séquence animée.*

#### IMAGE PAR IMAGE OU STOP MOTION

*Animation créée en déplaçant et photographiant des objets immobiles.*

#### LIGNE DE MONTAGE OU TIMELINE

*Fonctionnalité d'un logiciel de montage vidéo permettant de visualiser la succession des extraits.*

#### MONTER

*Assembler et modifier les plans d'un film.*

#### **PATANIMATION**

*Animation créée en stop motion en photographiant les changements apportés à des sujets en pâte à modeler.*

#### PIXEL

*Minuscule carré de couleur qui, par millions, compose une image numérique.*

#### PIXILATION

*Technique d'animation utilisée pour les personnes, permettant de créer des effets spéciaux.* 

#### PLAN

*Ensemble d'images suffisamment similaires pour donner l'illusion d'un mouvement unique.*

### RÉSOLUTION

*Dimension d'une image numérique, généralement exprimée en pixels.*

#### SCÈNE

*Tout ce qui, dans un film, se passe en un même lieu, avant que la scène ou le décor ne change.*

#### TRANSITION

*Effet vidéo préprogrammé qui modifie la façon dont les clips s'enchaînent.*

#### VIDÉO

*Image numérique en mouvement.*

#### VUE EN PELURE D'OIGNON

*Fonctionnalité du logiciel qui permet de visualiser en semi-transparence la dernière image photographiée, superposée sur l'image actuelle de l'appareil photo.*

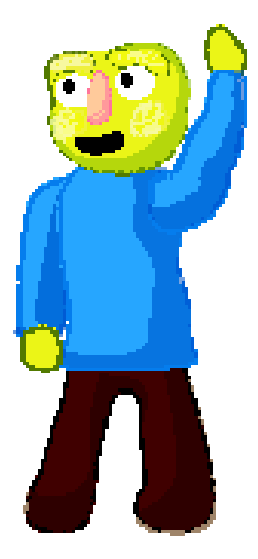

### 64 INDEX

## INDEX

*Aardman Animations 40, 62 accéléré 13, 14, 15, 60 action en boucle 11 ajustement 10, 13, 15 animation animation d'images découpées 46-47 animation de sable 54-55 animation en 2D 46, 52 animation image par image 5, 16, 28, 46 animation par remplacement 34 animation sur tableau blanc 52-53 équipement 4 idées pour 8, 17, 47 patanimation 22-27 qu'est-ce que c'est 4 anticipation 25 appareil photo déplacer l'appareil photo 42 installation 28 mini-trépied 42 photographier du dessus 46-51 plans 20-21 stabilisateur 17, 42, 50 suivre la marionnette 43 applications 4, 7, 11, 45, 57 arbres 31 arrière-plan et décors 28, 30-31, 33 atmosphère 59 Aventures du prince Ahmed, Les 46*

*bande-son 45, 57 bâtiments 31, 33, 39 bruit de fond 59*

*carton-studio 29-30, 36-37, 47, 50-52, 54 ciel 31 clip 57, 60-63 collage 47 Coraline 40 courbe infinie 30*

*déclencheur 52 décors 29-33 arrière-plan 33 fabrication 24, 30-31, 45, 47 premier plan 32 second plan 32 découpages 46-47*

*eau (flaque) 35 échelle 28, 30-31, 64 éclairage 28, 30, 40-41, 51 lampe à LED 40 lampe de bureau 28, 40*

*lumière colorée 41 ombres 40, 41 papillotement 41 effet arrêt sur image 43 effets sonores 45 atmosphère 59 bibliothèque 59 bruits de fond 59 effets spéciaux 34-39 explosions 34-35, 46 flaque d'eau 35 pixilation 12-15 sauter 38 simulation de feu 35 voler 14, 36-39 équipement 4 Étrange Noël de Monsieur Jack, L' 40 explosions 34-35, 46 exporter des plans ou des clips 57*

*fabriquer les personnages 48-49 fenêtre Projet 58 écran type 59 fenêtre de visualisation 58 ligne de montage 58 feu, simulation 35 fichiers et dossiers, organiser 10, 57, 60 fichiers numériques 57, 60 fil chenille 27*

*flipbook 6-11 action en boucle 11 fabrication 7 feuilleter 6, 7, 9 images, dessiner 8-9 images, photographier 9 folioscope voir flipbook* 

*Gilliam, Terry 46 gros plan 21 très gros plan 21*

*Hérisson dans le brouillard, Le 46 histoire, parties d'une 20*

*idées d'animations 8, 17, 47 images images papillotantes 41 copier et coller 11 photographier 9 inverser les images sélectionnées 11 image en transparence 5, 43 légers changements entre les images 9, 10, 14-15, 42 images par seconde (i/s) 5, 10, 13, 15 dessiner 8-9*

*jouets animer 18-19 faire exploser un petit camion 34-35*

*Leaf, Caroline 54, 62 ligne de montage 5, 58 logiciel 4, 5 logiciel de montage 5, 56-61 son 59 lumière colorée 41*

*Macmillan, Tim 43 maisons 31 Mariage du hibou, Le 54, 62 marionnette 26-27, 36-39 Matrix 43 menu « Partager » ou « Exporter » 57 mini-trépied 42 montage 56-61 bout-à-bout 60 exporter des plans ou des clips 57 fichiers et dossiers 57, 60 importer des fichiers vidéos 58 monter une animation 60-61 transitions 61 tutoriels en ligne 56 Monty Python 46 mousse 32 mouvement des bras et des jambes 19 mouvement fluide 9, 10, 14-15*

*Norstein, Youri 46 nuages 39*

*ombres 40, 41*

*patanimation 22-27 fabriquer des personnages 26-27 fil chenille 27 l'écrasement et l'étirement 25 le saut 25 modeler la pâte 22-23, 27 pâte à modeler 22-23 argile 23 mélange des couleurs 27 paquets d'une seule couleur 23 pâte polymère à cuire au four 23 Play-Doh 23 Plastiline 23 perspective 31, 32 phénakistiscope 6 photographier du dessus 46-51 pixels 10 pixilation 12-15*

*plans 20, 21, 56, 57, 58 plan avec amorce 21 plan d'ensemble 21 plan de demi-ensemble 21 plan moyen 21 pochoir 55 premier plan 32 prise de vue 9, 40-45, 50-51 voir aussi appareil photo, éclairage, effets sonores ralenti 9, 10, 13, 14 réglages de l'appareil photo 9 intervallomètre 12 Reiniger, Lotte 46 remplacement de formes 49 résolution 10 ressources en ligne 62 sauter 38 second plan 32 Selick, Henry 40 skateboard invisible 12-13, 14 stop motion voir animation image par image*

*story-board 20, 60 support de vol 36-37 support pour appareil photo 50-51*

*timeline voir ligne de montage titre et générique 61 transitions 61*

*visages 49 voiture invisible 15 voler 14, 36-39 vue en pelure d'oignon 4, 5, 9, 14, 43, 53*

*Wallace et Gromit 40*

*YouTube 57*

Tu as toujours rêvé de réaliser ton film d'animation ? Alors, ce livre est fait pour toi ! En 10 étapes simples, tu apprendras tous les secrets d'un tournage réussi. De la fabrication des personnages au montage final, découvre comment gérer la technique du stop-motion, les dessins animés, les effets spéciaux, et des tas d'autres astuces.

7777777

#### Devenir un pro de l'animation en 2D et 3D, c'est facile !

 $\begin{array}{c} \begin{array}{c} \text{ } \\ \text{ } \\ \text{ } \\ \text{-0} \end{array} \\ \begin{array}{c} \text{ } \\ \text{-0} \end{array} \\ \begin{array}{c} \text{ } \\ \text{ } \\ \text{ } \\ \text{-1} \end{array} \end{array}$  $-\mathbf{u}$ 

Dans la même collection :

KØ

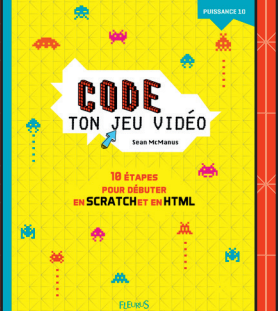

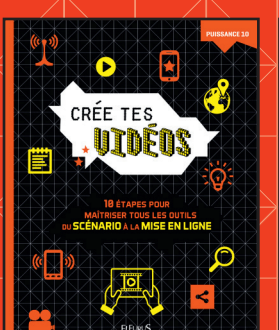

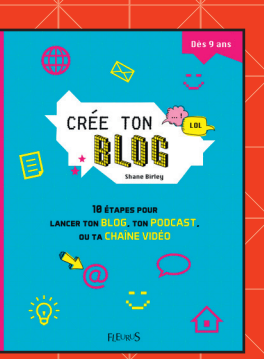

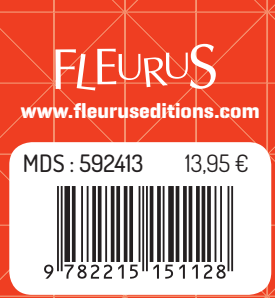

PK